# Clip Champ – создание и монтаж видео роликов

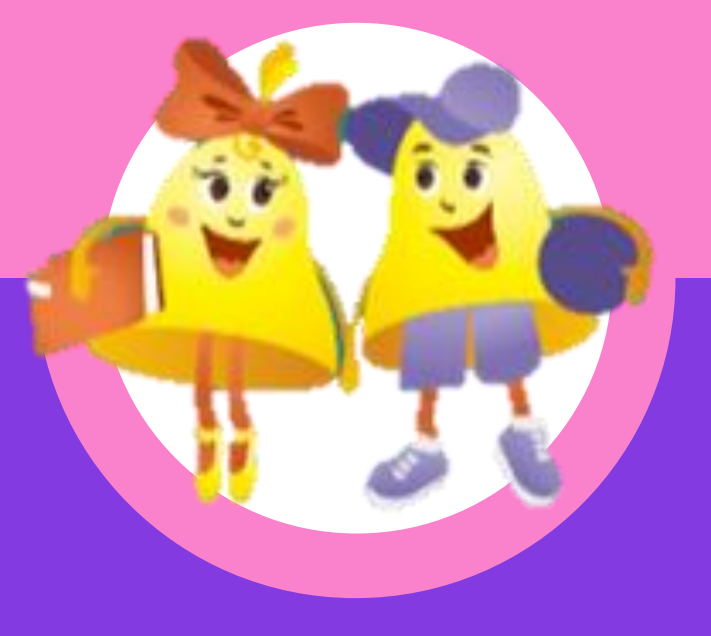

# Монтаж видео

Чтобы соединить полученные кадры и звуковую дорожку, воспользуемся сервисом **Clipchamp**. Нажмите вкладку «ВОЙТИ» (ЧТОБ ИСПОЛЬЗОВАТЬ ПРОГРАММУ БЕСПЛАТНО)

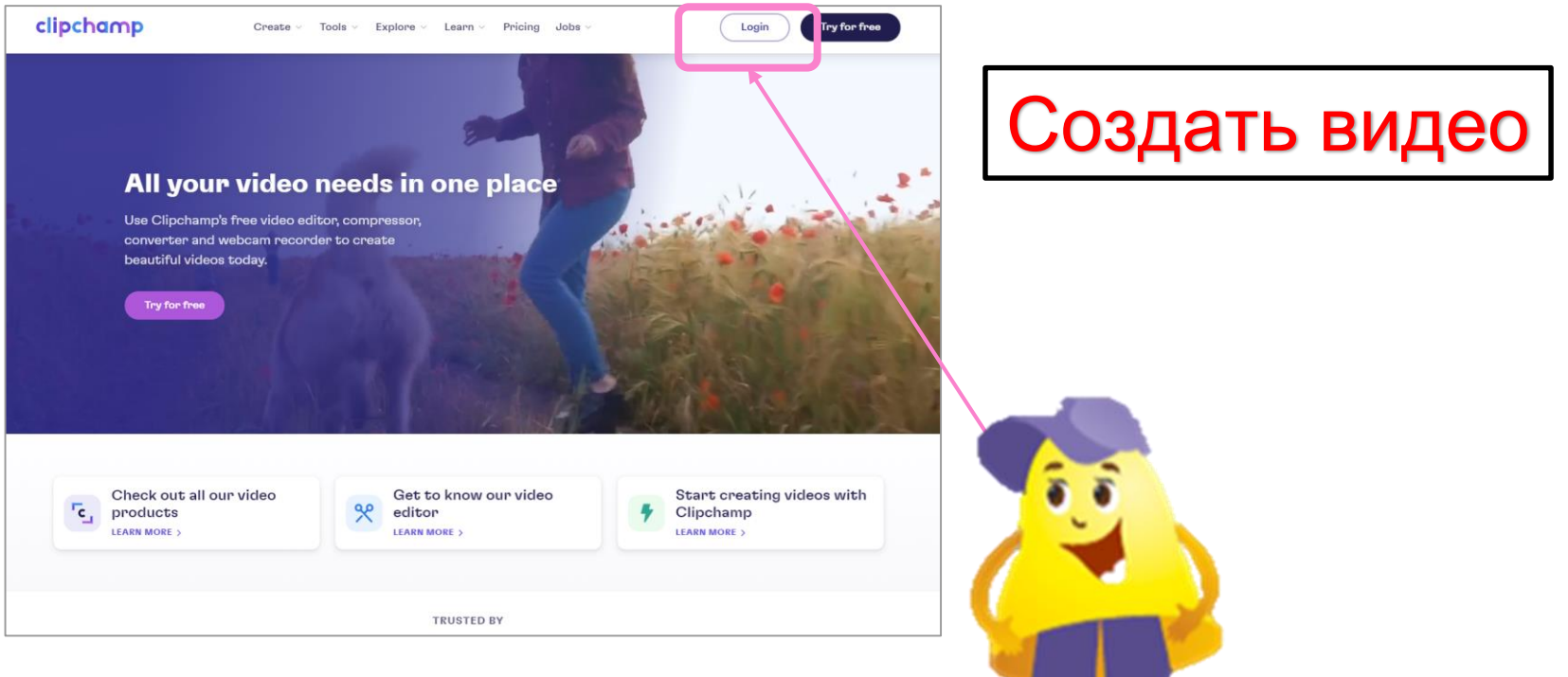

### Выбираете шаблон или «создать видео»

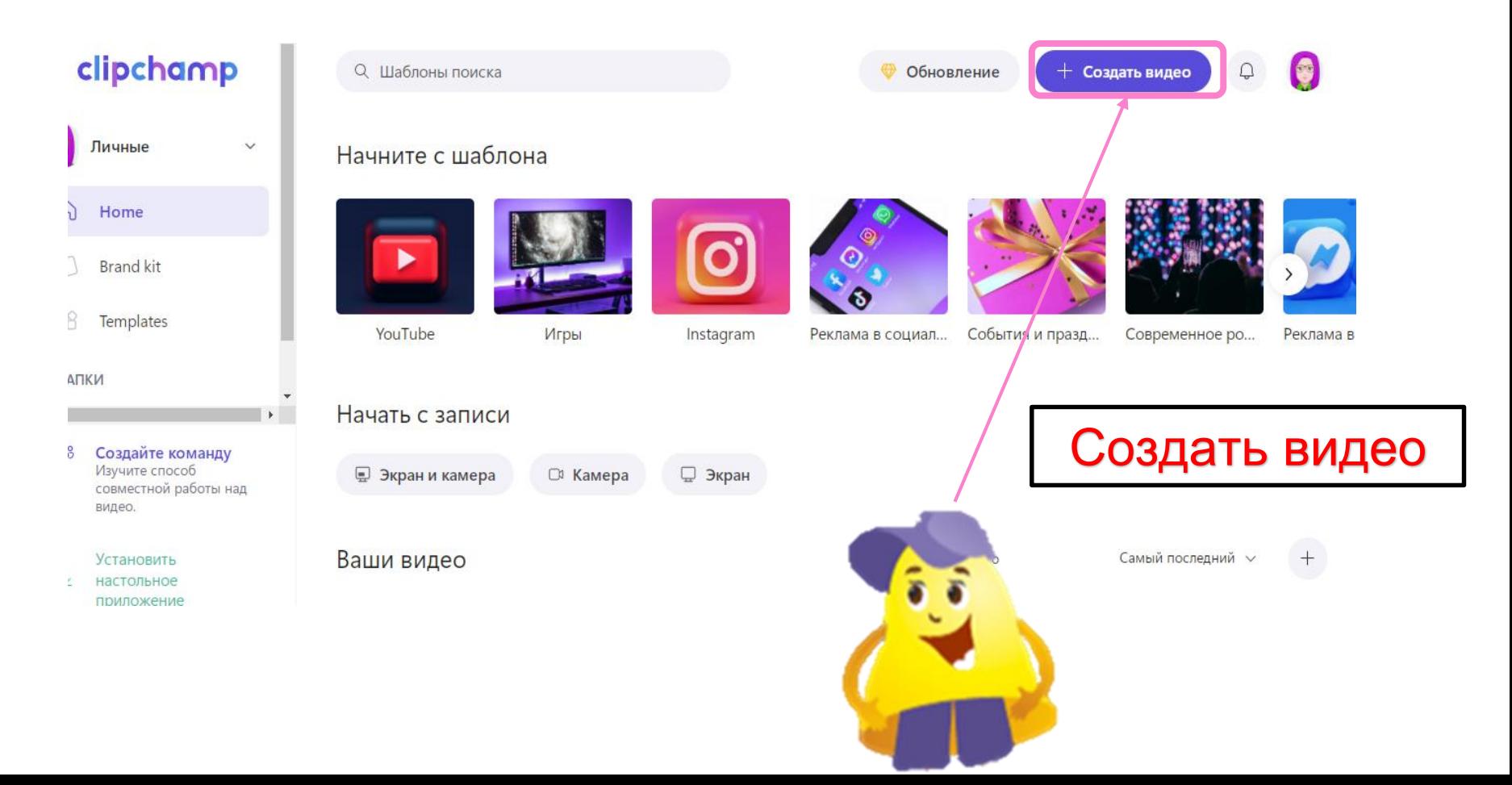

#### компьютер

В программе есть возможность добавлять бесплатные шаблоны видео музыку, но нужно время, чтоб они прогрузились или мощный

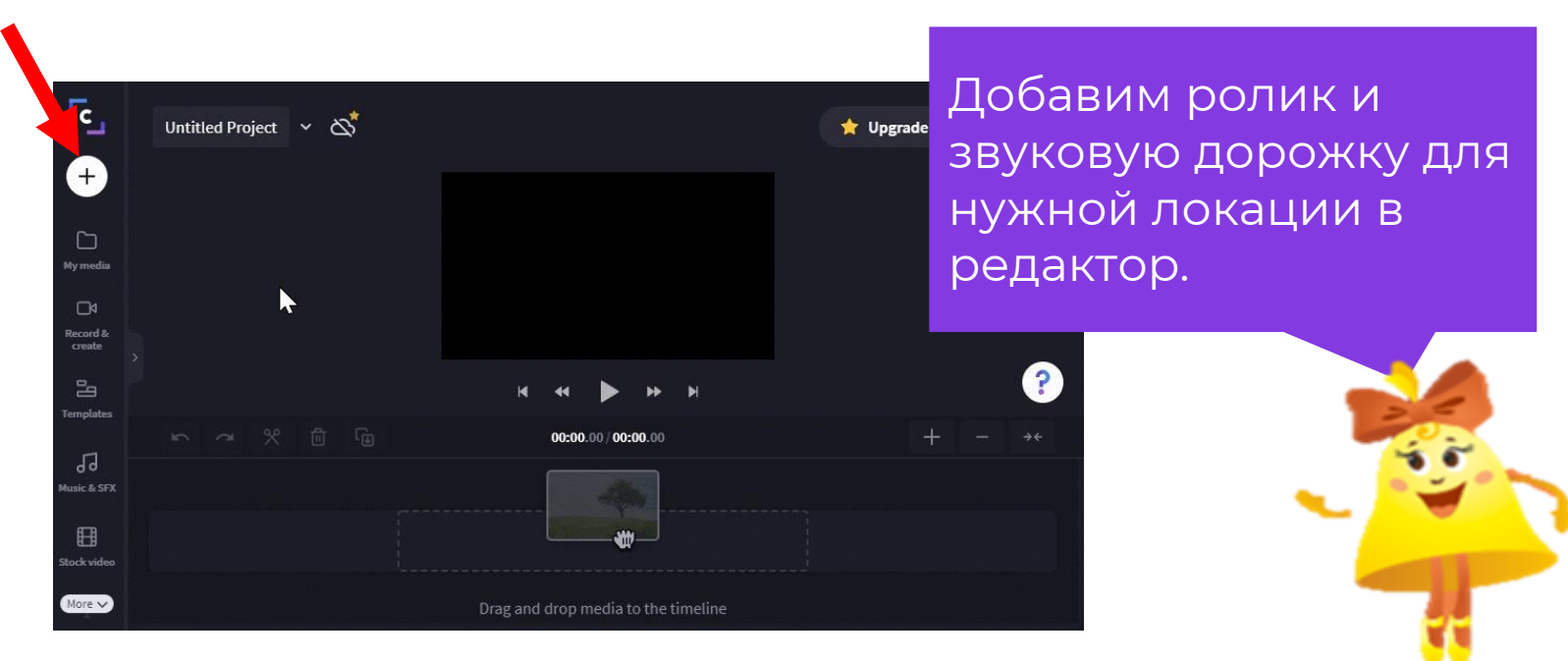

Добавление ролика и звука

#### Монтаж ролика

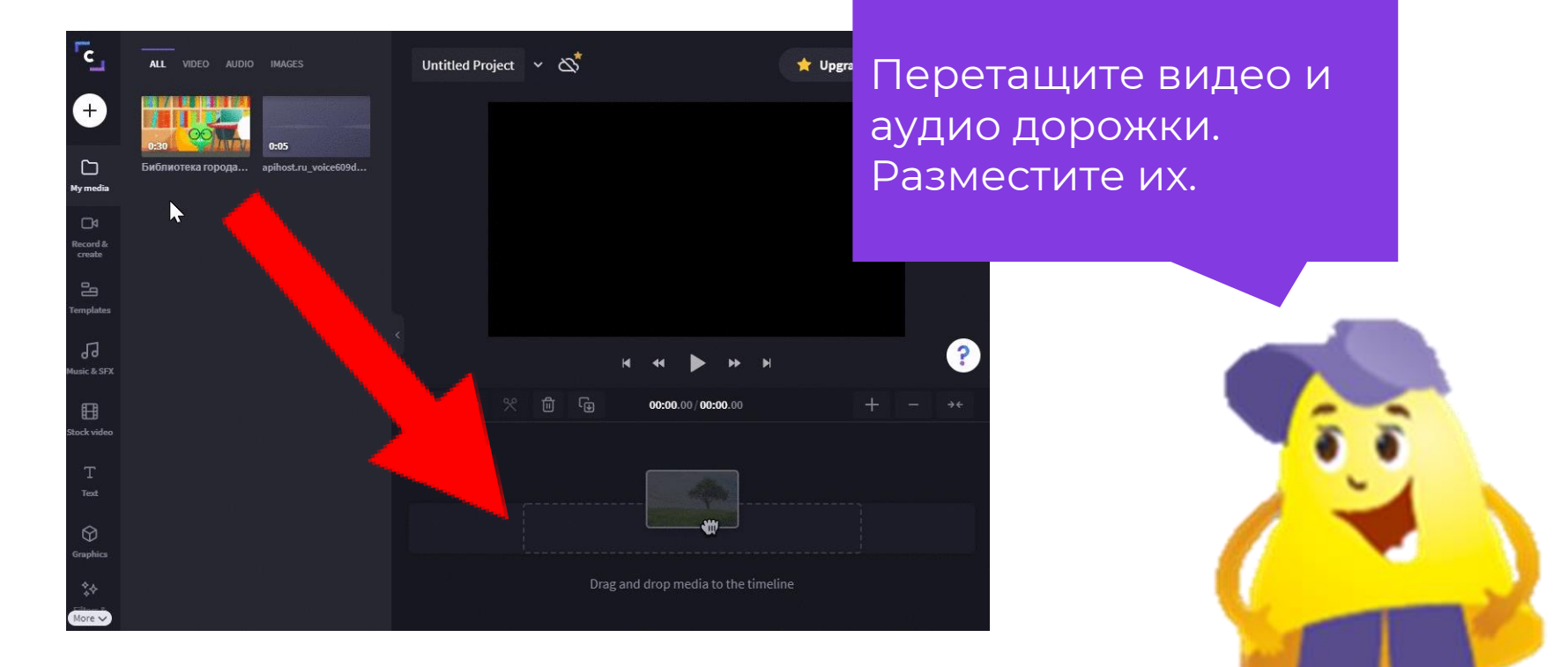

#### Монтаж ролика

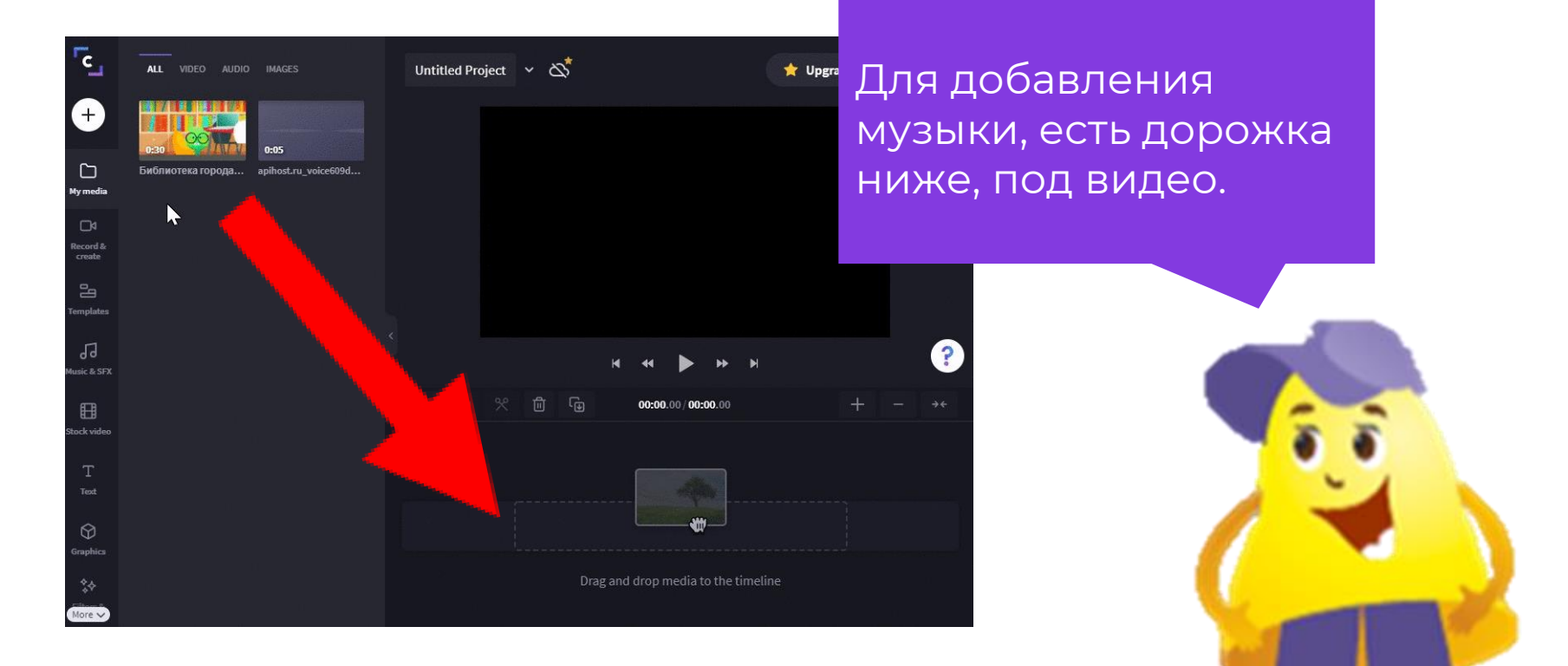

#### Монтаж ролика

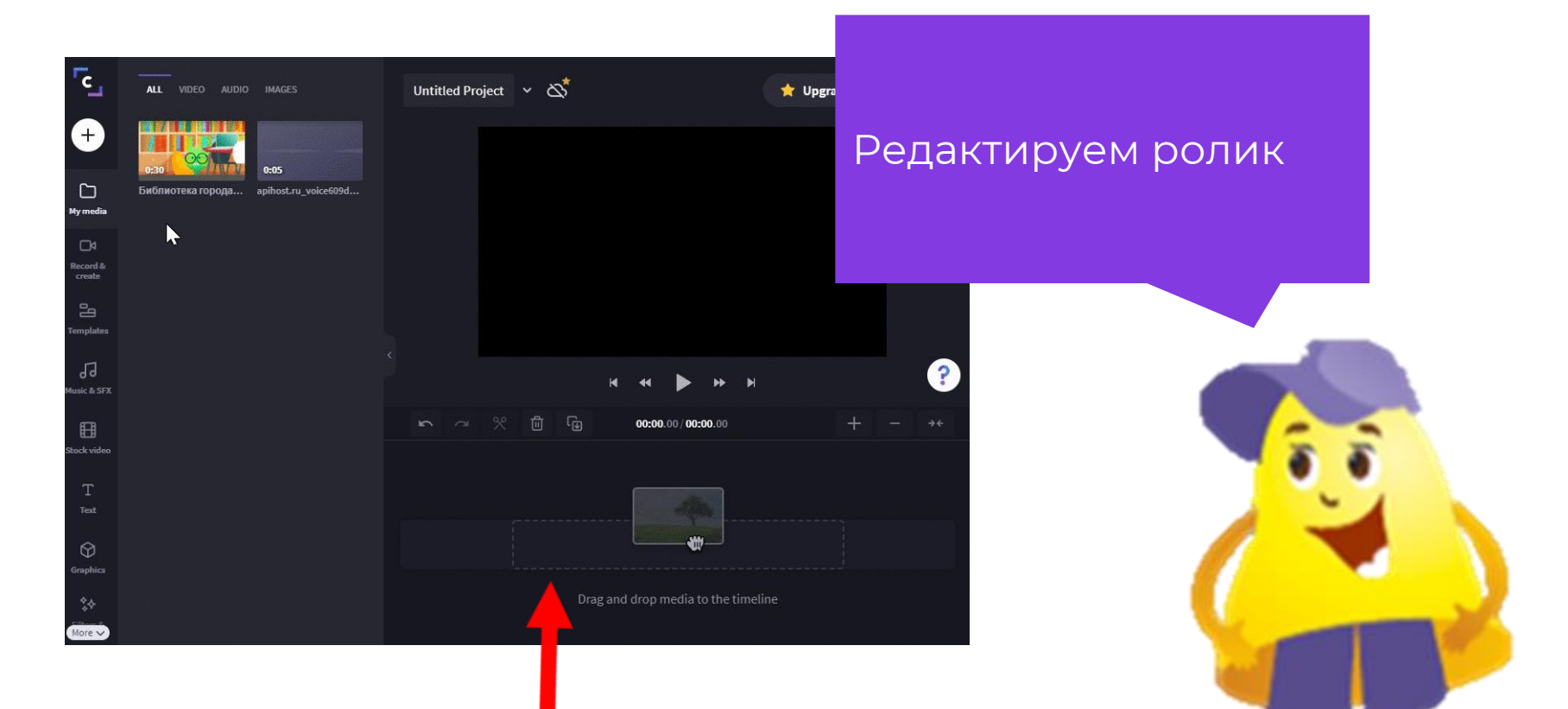

# Если хотите обрезать ролик или музыку, то подводите мышку к ролику, появится две стрелки и тяните

![](_page_7_Picture_1.jpeg)

#### Сохранение ролика

![](_page_8_Picture_1.jpeg)

Скачивание ролика начнется автоматически, после того как нажмете экспорт. Дождитесь, когда загрузится 100% и произойдёт автоматическое сохранение. Если нужно выложить на ютуб, ниже нажмите разместить на you tube , скопируйте ссылку и отправляйте кому необходимо Нажмите Export

![](_page_8_Picture_3.jpeg)